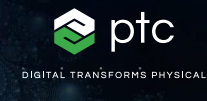

 $c = -0.7269 + 0.1889i$ 

# mathcad prime 10°

 $c = (\phi - 2) + (\phi - 1) i$ 

## 更新到 PTC Mathcad Prime 10 的檢查清單

PTC Mathcad Prime 10 能多方位強化生產力和功能,協助您以前所未見的速度準確解決、分析、記錄和分享最重要的 工程計算。為了確保您順利更新到 Mathcad Prime 10,我們設計了一份檢查清單,其中包括實用文章和資源的連結。

### **請用以下檢查清單,以確保您的更新進行順暢:**

#### **更新到 Mathcad Prime 10 的計劃**

- 審核 Mathcad Prime 10 的新功能。開啟 Mathcad Prime 10 說明,然後在目錄中按一下「新功能」
- [請注意,您目前使用的發行版本中所通報的任何軟體](https://www.ptc.com/tw/support/update-advisor?&msg=1) [問題現已解決](https://www.ptc.com/tw/support/update-advisor?&msg=1)
- 排定最佳的更新時程
- [檢查軟體與其他產品是否相容](https://www.ptc.com/tw/support/release-advisor)

#### **在正式上線前先行測試**

- 登入到 [eSupport](https://support.ptc.com/appserver/common/login/ssl/login.jsp?dest=%252Fappserver%252Fauth%252Fit%252Fesd%252Fproduct.jsp%253FprodFamily%253DMCP&msg=1)
- 下載 Mathcad Prime 10
- 安裝 Mathcad Prime 10。參考《安裝指南》
- 檢閱《使用須知》
- · 看看自上一次發行以來哪些組態選項屬於新增,哪些 已刪除,及哪些已變更
- 審核 eSupport 入口網站資源
- 在正式上線前先將技術議題解決
- 追蹤您更新活動的一切進展

#### **教育**

#### **檢閱下列資源以進一步瞭解 Mathcad Prime 10:**

- [了解基本原理](https://learningconnector.ptc.com/playlist/PL1638953274949/get-started-with-mathcad)
- [Mathcad](https://www.mathcad.com/tw/try-and-buy/upgrade) 升級頁面
- [電子學習](https://learningconnector.ptc.com/search/all?product=Mathcad)
- 訂閱 [Mathcad YouTube](https://www.youtube.com/MathcadTV) 頻道
- [技術支援知識庫](https://www.ptc.com/tw/support/search/#f-ts_product_category=Mathcad&f-ts_products=Mathcad%20Prime)
- [說明中心](https://www.ptc.com/tw/support/help/Mathcad)
- [PTC Mathcad](https://www.mathcad.com/tw/blogs) 部落格

#### **進一步瞭解**

• <https://www.mathcad.com/tw/whats-new>

© 2024, PTC Inc. (PTC). 版權所有,並保留所有權利。在此所述之資訊僅供參考,如 有變更恕不通知,且不得將其視為 PTC 所做之擔保、承諾或要約。PTC、PTC 標誌以 及所有的 PTC 產品名稱和標誌都是 PTC 和/或其子公司在美國及其他國家/地區的商 標或註冊商標。所有其他產品或公司名稱則為其各自擁有者的財產。產品的發行時間 以及功能可能變更,PTC 不另行通知。

391497\_Mathcad Prime 10 Checklist\_0124-tw

**O O & m** mathcad.com

ptc mathcad prime 10°